# EXAMUS **ИНСТРУКЦИЯ ДЛЯ ПОЛЬЗОВАТЕЛЕЙ**

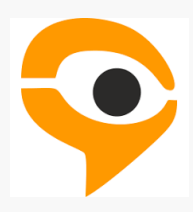

АСИНХРОННЫЙ ПРОКТОРИНГ (АВТОМАТИЧЕСКИЙ)

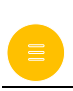

#### **ПОРЯДОК ПРОХОЖДЕНИЯ ЭКЗАМЕНА С ИСПОЛЬЗОВАНИЕМ СЕРВИСА EXAMUS**

- Перейдите по ссылке, предоставленной организатором тестирования. При необходимости авторизуйтесь в Examus.
- В день сдачи экзамена нажмите на кнопку с названием теста, на который Вы записаны.
- Сфотографируйте и отправьте документ, подтверждающий Вашу личность.
- Начините экзамен.

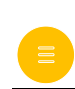

 $\overline{a}$ 

#### **ПРЕДВАРИТЕЛЬНАЯ ПРОВЕРКА КОМПЬЮТЕРА ДО ЭКЗАМЕНА**

- Пройдите по ссылке: https://lms.demo.examus.net/syscheck\_st;
- Согласитесь с правилами проведения процедуры прокторинга (три галочки внизу);
- Поделитесь экраном и пройдите проверку оборудования;
- После проверки ознакомьтесь с интерфейсом для фотографирования документа и показа рабочего стола (на этапе проверки фото документа не требуется, Вы можете сфотографировать чистый лист бумаги);
- При возникновении проблем на этапе проверки оборудования обратитесь к инструкции пользователя;
- Если не удастся решить проблему, обратитесь в техническую поддержку Examus: support@examus.net.

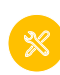

### **ТЕХНИЧЕСКИЕ ТРЕБОВАНИЯ**

• Стационарный ПК или ноутбук.

Процессор:

- Intel Core 2 DUO или более поздней версии с поддержкой SSE2,
- AMD Athlon x2 и выше;
- 2 ядра и выше;
- $\bullet$  1,8 ГГц и выше;

Операционная система:

- Windows 7 и выше;
- OS X Yosemite 10.10 или более поздней версии;
- Ubuntu 14.04 (x64) или более поздней версии,
- Debian 8 или более поздней версии
- OpenSUSE 13.3 или более поздней версии,
- Fedora Linux 24 или более поздней версии.

Оперативная память:

• 3 Гб и более;

Установленный браузер (на выбор):

- Chrome последней версии;
- Yandex Browser последней версии;
- Свободное место на жестком диске 500 Мб;
- Стабильное интернет-соединение;
- Скорость интернет-соединения не менее 1 Мбит/сек.
- Веб-камера с разрешением не менее 640х480 px.
- Микрофон любой встроенный или внешний (гарнитура)
- Разрешена передача данных по сетевым портам: 80 TCP, 443 TCP, 3478 TCP/UDP

## **РАБОТА С EXAMUS**

#### **Подготовка рабочего места**

ПЕРЕД ЭКЗАМЕНОМ НЕОБХОДИМО ПРОВЕСТИ СЛЕДУЮЩИЕ ШАГИ:

Обеспечьте хорошую освещенность в комнате.

Проверьте наличие интернет-соединения.

Проверьте, что камера и микрофон включены, а объектив камеры не закрыт.

Подготовьте документ для идентификации личности.

Включите ноутбук в сеть (питание от батареи иногда снижает производительность устройства).

Перезагрузите компьютер для обеспечения максимальной производительности.

Выключите все ненужные программы, расширения и вкладки в браузере.

#### **НАЧАЛО ЭКЗАМЕНА**

• Карточка с названием экзамена появится за 10 минут до начала теста. Нажмите на кнопку «Приступить»

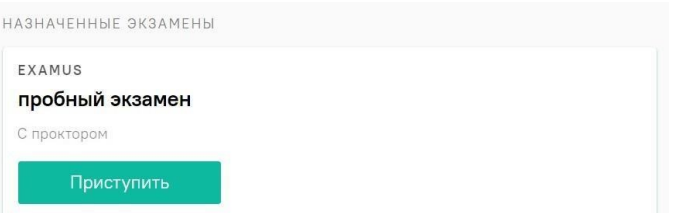

• Прочтите порядок прохождения и подтвердите своё согласие. На почту придёт согласие на обработку персональных данных, необходимое для прохождение прокторинга.

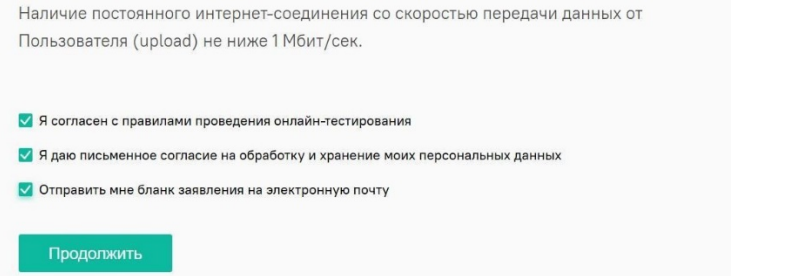

### **ПРОВЕРКА ОБОРУДОВАНИЯ**

Откройте доступ к экрану

Следующим этапом будет проверка оборудования перед экзаменом.

• Во всплывающем окне разрешите доступ к камере и микрофону.

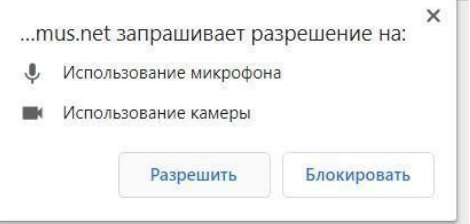

• Во всплывающем окне запроса доступа к рабочему столу нажмите «Поделиться»

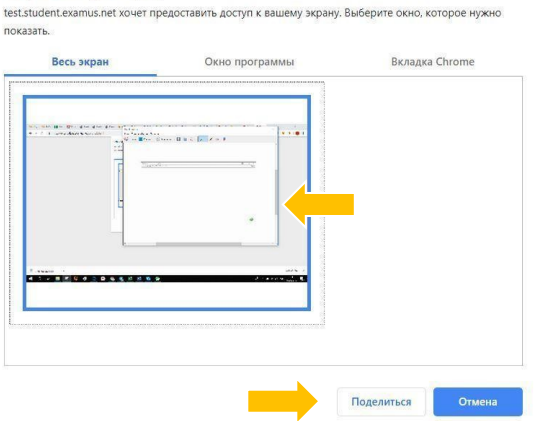

• Дождитесь окончания проверки оборудования.

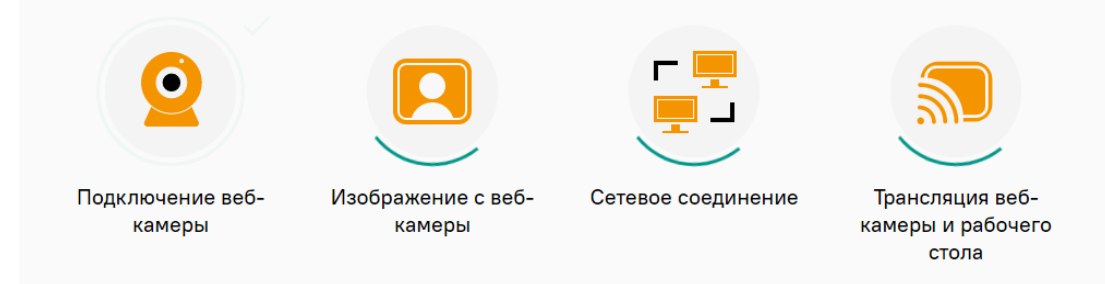

#### **ИДЕНТИФИКАЦИЯ ЛИЧНОСТИ**

Поднесите к камере документ, нажмите кнопку «Сфотографировать»

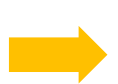

После обновления страницы кнопку «Отправить»

Сделайте фото вашего документа

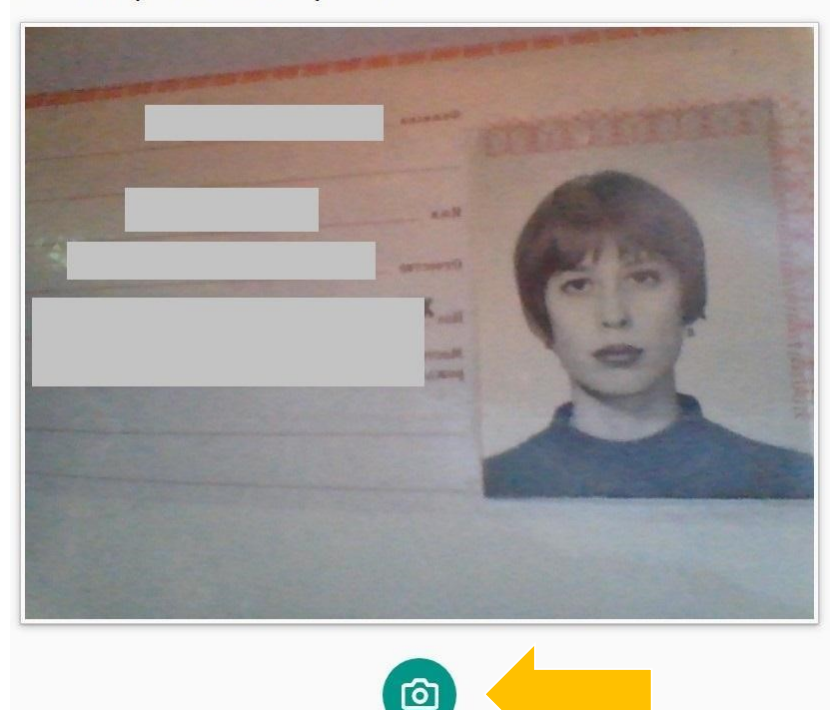

#### **ПРОХОЖДЕНИЕ ТЕСТИРОВАНИЯ**

• Над лентой чата отображены правила экзамена. Серым цветом обозначены запрещённые опции, зелёным — разрешённые. Наведите мышь на иконку с правилом, чтобы увидеть описание.

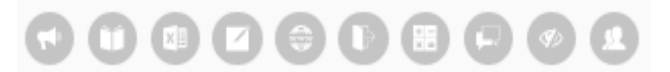

• Чтобы свернуть или развернуть информационную панель Examus, нажмите на логотип со стрелкой слева от панели:

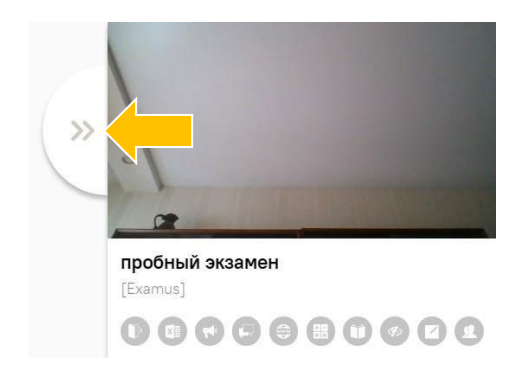

• В течении всего экзамена необходимо находиться в кадре.

#### ПРАВИЛЬНО НЕПРАВИЛЬНО

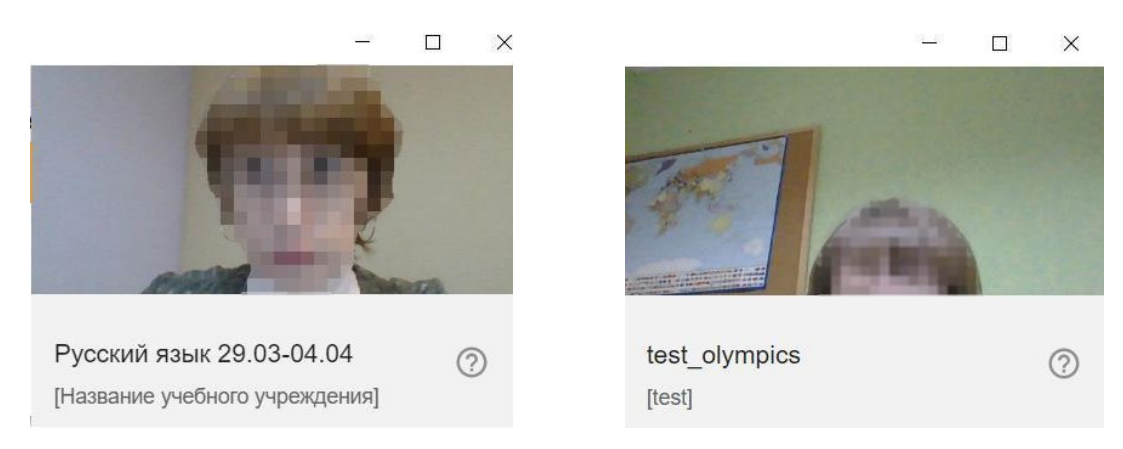

- В окне с тестом нажмите кнопку «Начать тестирование» и приступайте к работе.
- Обязательно обращайте внимание на таймер, отображающий время, оставшееся до конца экзамена:

Оставшееся время 0:59:48

#### **ЗАВЕРШЕНИЕ РАБОТЫ**

• Если вы уверены в своих ответах и готовы отправить их на проверку, нажмите кнопку «Закончить попытку»

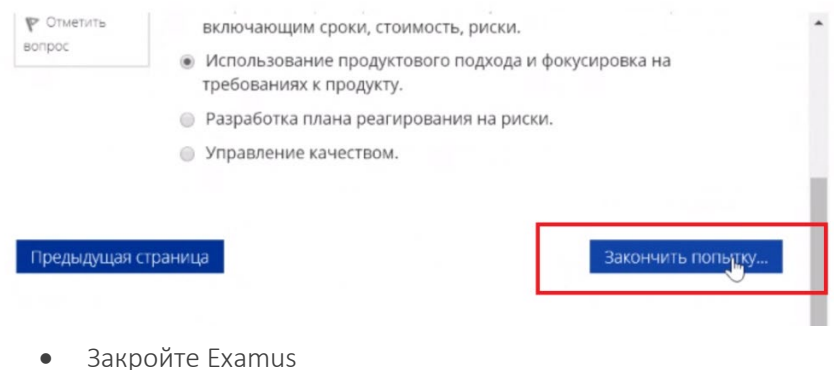

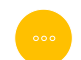

# **СЛУЖБА ТЕХНИЧЕСКОЙ ПОДДЕРЖКИ EXAMUS**

В случае возникновения проблем напишите нам на почту [support@examus.net](mailto:support@examus.net) или попробуйте найти решение на Портале технической поддержки.

Также работает круглосуточный Telegram-бот @ExamusBot.